## Basta acessar seu perfil de discente e seguir os passos conforme a imagem abaixo:

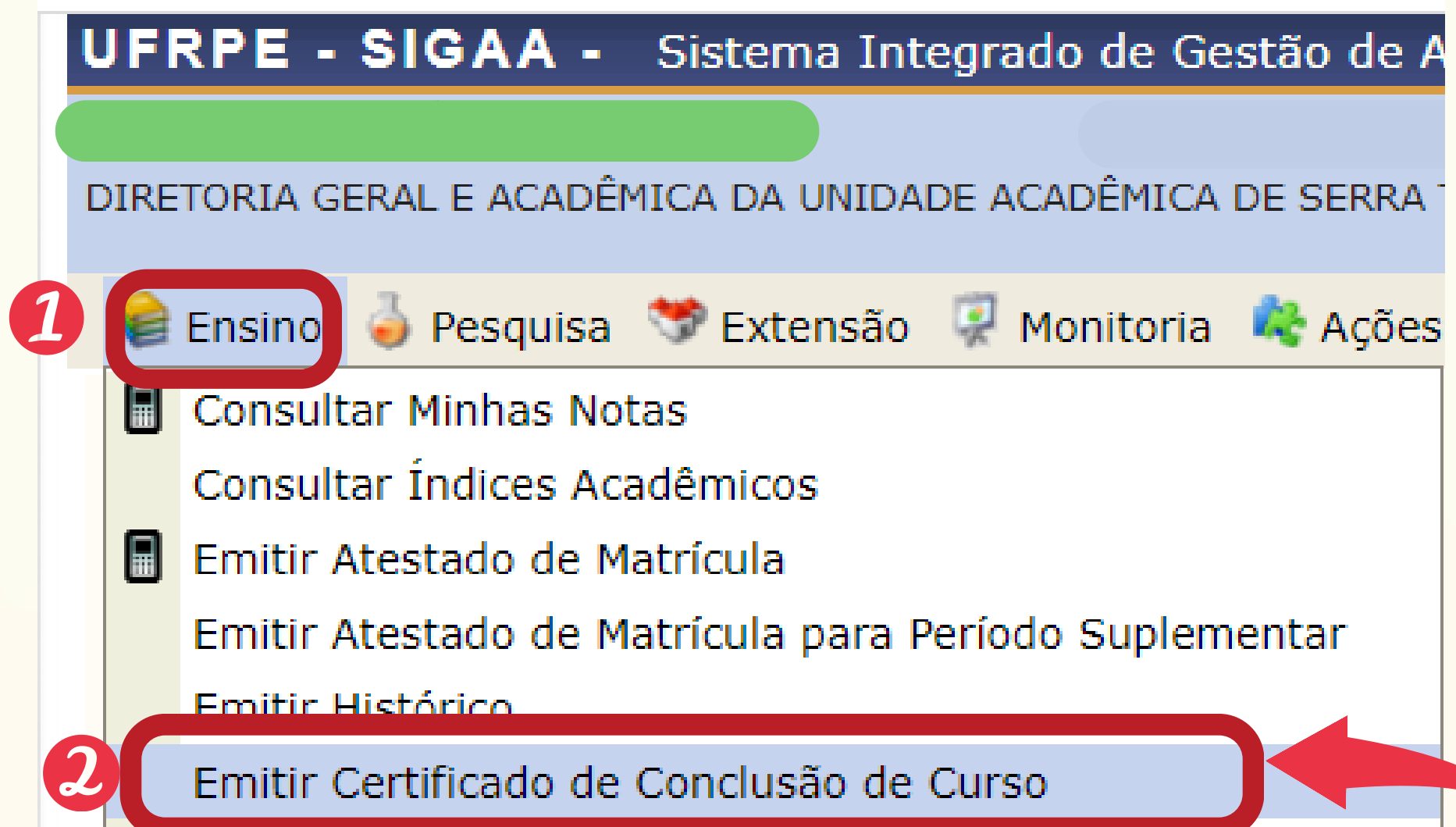

## Emitir Declaração de Vínculo

Após clicar na opção acima, o certificado será baixado automaticamente no seu PC.

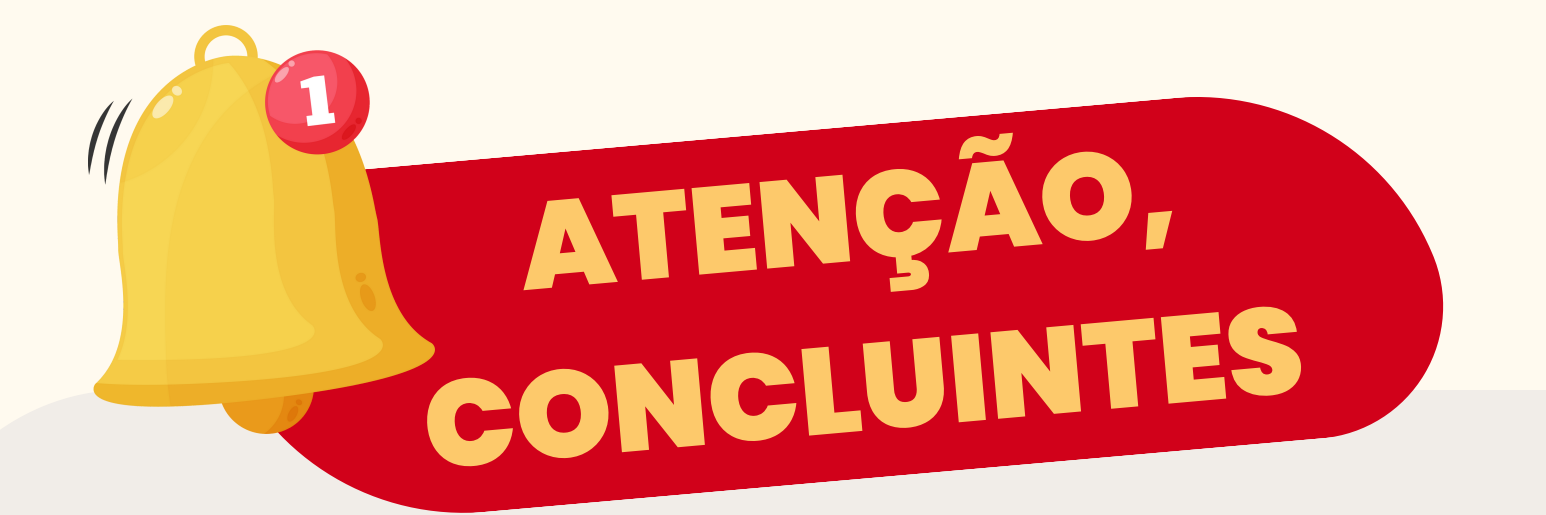

O arquivo já conta com código verificador de autenticidade, não sendo necessária assintura de servidor(a).

## Já é possível emitir seu CERTIFICADO DE CONCLUSÃO DE CURSO através do SIGAA.